## Makefile样例 Subtitle 2022/10/05

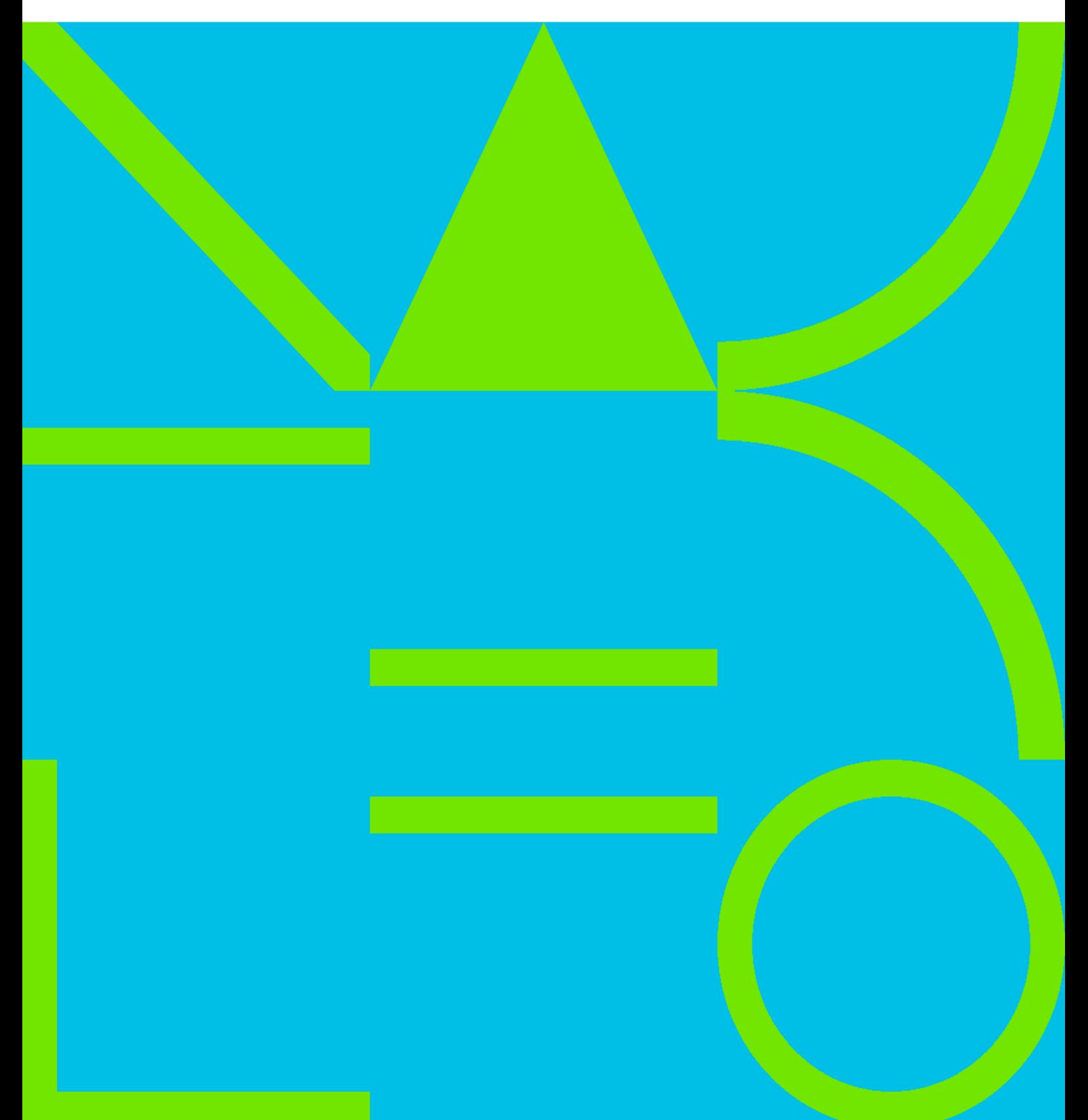

Makefile

## **Table of Contents**

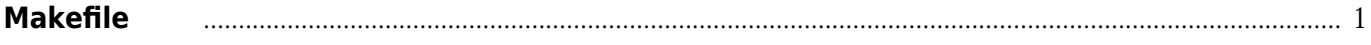

Makefile

## **Makefile**样例

## <span id="page-4-0"></span>[Makefile](https://wiki.annhe.net/_export/code/02-%E5%B7%A5%E7%A8%8B%E5%AE%9E%E8%B7%B5/kubernetes/dev/makefile?codeblock=0)

```
IMAGENAME ?= \Im(\text{shell} \text{pwd} | \text{awk} - F'/ \Im(\text{print} \text{mS/N})REGISTRY ?= registry.cn-beijing.aliyuncs.com/kubebase
TAG ?= latest
IMAGE = $(REGISTRY)/$(IMAGENAME)
# 以下3行用于自动更新dev环境上的部署
CMDBAPI ?= http://cmdb.scloud.cn/api/k8s.php
CLUSTER ?= dev
APP ?= \S(\text{shell} \text{pwd} | \text{awk} - F'/ \text{'} {print $$NF}')
# 判断本地是否已经运行此容器,用于调试
exists ?= \sinh(1) docker ps -a |grep \sin(10^{-1}) \cos(10^{-1}) \cos(10^{-1}) | echo "no")
PORT ?= 8080
PWD = S(shell) pwd)
# k8s预定义的APP_CONFIG_PATH环境变量默认值为/run/secret/appconfig
APP_CONFIG_PATH ?= /run/secret/appconfig
all: build-docker push up config
build-docker:
   docker build -t $(IMAGE):$(TAG) .
push:
   docker push $(IMAGE):$(TAG)
# 通过定义 // CONFIG-BY-ENV 格式的注释,抓取所有需要用环境变量设置的配置项
config:
  find ./-name "*.php" |xargs grep "// CONFIG-BY-ENV" |awk -F':' '{print $$3": "}' |tr -d ' ' >
config.md
# 本地调试
debug: build-docker run
# 本地运行容器,需要先判断容器是否存在
run:
ifeq ($(exists), yes)
   docker stop $(APP);docker rm $(APP)
endif
  docker run --name $(APP) -d -p $(PORT):80--env APP CONFIG PATH= $(APP CONFIG PATH) -vS(PWD)/Somepath/config.jpgison:S(APP CONFIG_PATH)/CONFIG S(IMAGE):S(TAG)# 上线到dev集群
up:
```
sleep 1;echo;curl -s "\$(CMDBAPI)?cluster=\$(CLUSTER)&app=\$(APP)";echo

Convert to img Failed! Printed on: 2022/10/05 17.57